## Clever

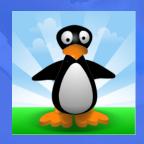

# Login Instructions

#### STEP 1

Go to your portal: https://clever.com/in/ideapublicschools

#### STEP 2

Log in with your Clever username and password:

Username Hint: Staff: First.Last@ideapublicschools.org

Students: StudentID# @ideastudent.org

Password Hint: IDEA Password

**TEACHER** 

Username: School username Password: School password

### STUDENT

Username: School username
Password: School password

#### STEP 3

Click on: ST Math